Date de création : 11/04/23 Date de Mise à Jour : 11/04/23 Version v22.0

## **Traitement d'export tiers pour mailing**

## **Objectif**

Le traitement **Export tiers pour mailing** constitue un **fichier .txt** contenant des données des tiers (voir liste à la fin du wiki).

**Cas d'utilisation** : Manipulation des données Tiers via Excel.

## **Traitement : Export Tiers pour mailing**

Traitement → Export données -> Export Tiers pour mailing

- **Type de tiers / Tiers / ATC principal** Filtre d'un ou plusieurs types de tiers / tiers / ATC principal.
- **Types d'adresses** Choix facultatif d'un ou plusieurs types d'adresses (**Administratif, Emargement, Facturation, Liv&Fac, Livraison**).
- **Uniquement les adresses par défaut** A cocher pour un export des adresses par défaut uniquement.
- **Uniquement les contacts par défaut** A cocher pour un export des contacts par défaut uniquement.
- **Tiers**

Last<br>update: update: 2023/04/11 wiki:docs\_en\_cours:export\_tiers\_pour\_mailing https://wiki.atys.analys-informatique.com/doku.php?id=wiki:docs\_en\_cours:export\_tiers\_pour\_mailing 18:15

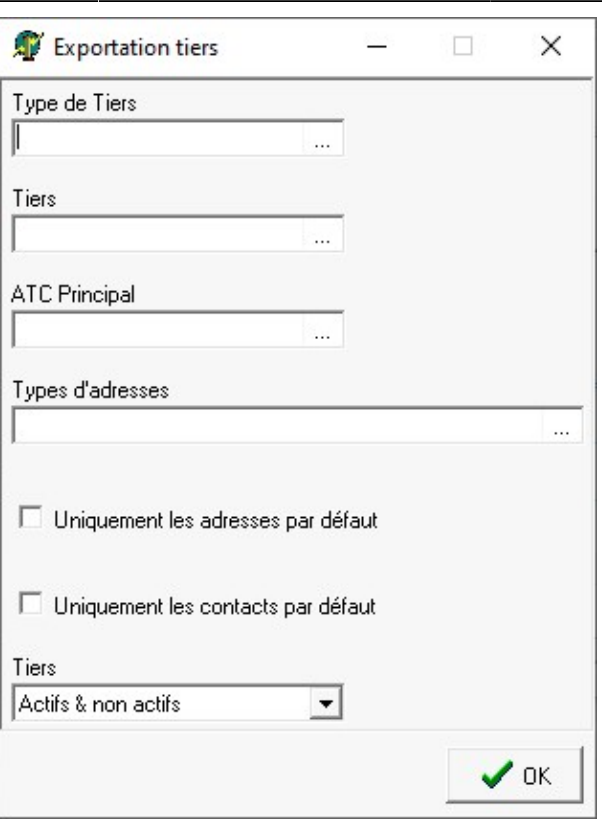

Choix de l'export des données des tiers **Actif, Non actifs ou les deux (Aactifs & non actifs)**

A la **validation du traitement**, le fichier txt est enregistré dans le répertoire : Analys/Atys/**Interface**

Pour l'ouvrir, dans Excel, onglet "**Données**", sélectionner "**Fichier texte**" puis le nom de votre fichier **"Tiers mailing.Txt"**.

Vous pouvez **retravailler votre fichier**, filtrer des données, supprimer des colonnes, etc… Si vous avez besoin d'**aide pour les formats de certaines colonnes**, n'hésitez pas à consulter notre wiki : [Comment changer le format des données d'une colonne ?](https://wiki.atys.analys-informatique.com/doku.php?id=wiki:docs_en_cours:changement_format_cellule_dans_excel)

## **Le fichier Excel présente les intitulés de colonnes suivants :**

- ACTIVITÉ
- SITE\_DE\_RATTACHEMENT\_APPRO
- SITE DE RATTACHEMENT CÉRÉ
- **IDTIERS**
- CIVILITÉ TIERS
- NOM TIERS
- ADRESSE LIGNE\_1 | ADRESSE LIGNE\_2 | ADRESSE LIGNE\_3 | ADRESSE LIGNE\_3 | ADRESSE LIGNE\_4
- CODE POSTAL
- CODE INSEE
- VILLE
- PAYS
- TYPE ADRESSE
- ADR PAR DÉFAUT : coché ou non pour identifier les adresses par défaut
- IDADRESSE : ID du type d'adresse
- AXE DE TOURNÉE : [Non renseigné] ou nom de l'axe
- NIVEAU LIVRAISON
- ————-
	- IDATC : ID de l'ATC principal ou 1 si pas d'ATC
	- CIVILITÉ ATC
	- NOM ATC
- ————-
	- CIVILITE CONTACT
	- NOM CONTACT
	- CONTACT PAR DÉFAUT : coché ou non pour identifier les contacts par défaut
	- TÉLÉPHONE
	- PORTABLE
	- FAX
	- CODE TIERS
	- EMAIL

————-

- CODE SIRET
- NUMERO PACAGE
- ACTIF : coché ou non pour identifier les tiers actifs/inactifs
- ENVOI DOC PREV | ENVOI DOC LIVR | ENVOI DOC REAL : coché ou non pour identifier les tiers pour lesquels les envois sont sélectionnés
- CODE GLN
- CODE BARRE FIDELITE : Code barre de la carte fidélité

From: <https://wiki.atys.analys-informatique.com/> - **Wiki Atys**

Permanent link: **[https://wiki.atys.analys-informatique.com/doku.php?id=wiki:docs\\_en\\_cours:export\\_tiers\\_pour\\_mailing](https://wiki.atys.analys-informatique.com/doku.php?id=wiki:docs_en_cours:export_tiers_pour_mailing)**

Last update: **2023/04/11 18:15**